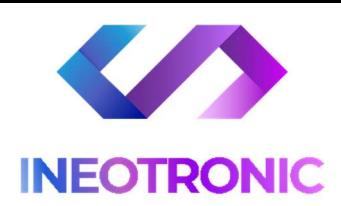

# INSTRUKCJA OBSŁUGI KAMERA IP51 IR SIM - WIFI

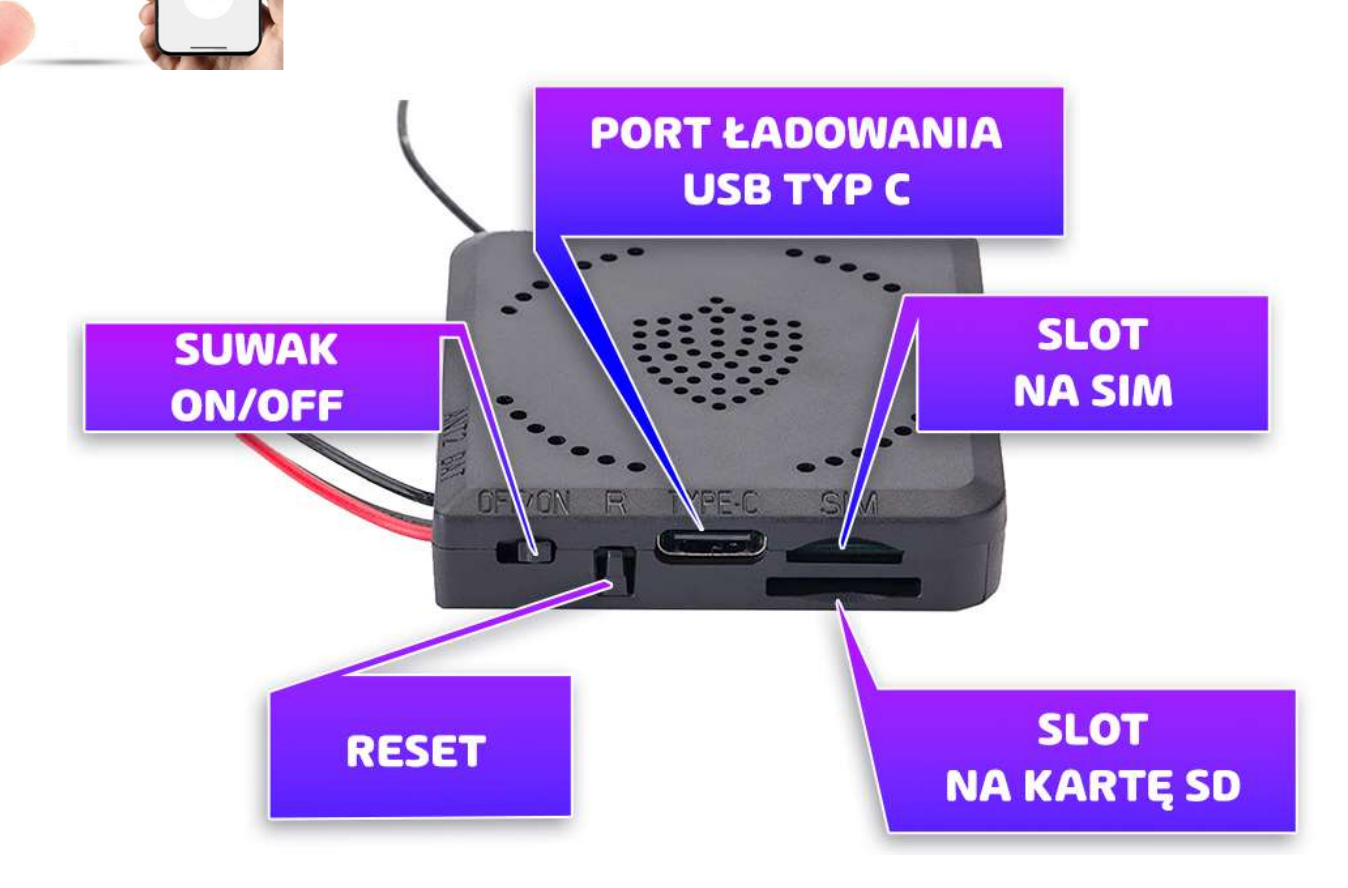

### I PRZED PIERWSZYM UŻYCIEM:

Ładowanie - przed pierwszym użyciem kamery należy naładować akumulator, ładując go przez minimum 6h. Proces ładowania polega na podłączeniu baterii do kamery i podłączenie przewodu USB C do Ładowarki sieciowej 5V 2A (brak w zestawie).

Przed włączeniem kamery należy włożyć kartę SIM – Kamera obsługuje karty NANO SIM, karta nie może posiadać kodu PIN oraz musi mieć środki, warto wykupić również pakiet internetowy jak i sprawdzić czy jest włączona funkcja **ROAMINGU** 

UWAGA: KARTA SIM WCHODZI WYJĄTKOWO GŁĘBOKO W SLOT, NALEŻY JĄ DOCISNĄĆ PAZNOKCIEM LUB CZYMŚ OSTRYM BY SLOT ZATRZYMAŁ KARTĘ. WYMAGA TO UŻYCIA SIŁY I REALNIE GŁEBOKIEGO KLIKNIĘCIA

Karta micro SD - przed użyciem kamery można umieścić w slocie kartę microSD o pojemności do 128GB.

#### II SZYBKI START:

1. Włączanie/ wyłączanie - aby włączyć kamerę należy przesunąć suwak ON/OFF w prawą stronę w kierunku napisu ON. Aby wyłączyć należy przesunąć suwak w lewo w kierunku OFF.

Zapali się niebieska dioda, która oznacza, że kamera połączyła się z siecią GSM. W przypadku słabego zasięgu może dioda migać w kolorze zielonym. Należy wtedy przestawić kamerę w inne miejsce lub poprawić antenę GSM. W przypadku bardzo słabego zasięgu zalecamy połączyć kamerę dodatkowo do Wi-FI.

Aby zresetować kamerę do ustawień domyślnych należy przytrzymać przycisk RESET na włączonej kamerze, przez ok. 15 sekund

### III PODGLĄD WI-FI NA TELEFONIE - KONFIGURACJA POCZĄTKOWA

### DO WYKONANIA W PIERWSZEJ KOLEJNOŚCI

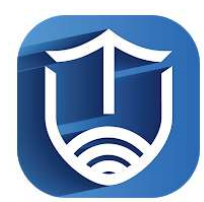

1) Ściągnij aplikację "TINYCAM PRO" znajdująca się w Google Play oraz w App Store. Po pobraniu aplikacji, należy upewnić się, że mamy włączone dane komórkowe w telefonie czyli LTE/4G

2) Otwórz aplikację i zezwól na wszystkie elementy.

GDY WYSOKCZY KOMUNIKAT " O LOKALIZACJI " RÓWNIEŻ KONIECZNE JEST JEGO ZATWIERDZENIE

/\*PAMIĘTAJ BY WŁĄCZYĆ " DANE KOMÓRKOWE"

3) Kliknij ikonę + (PLUS) Następnie wybierz opcje DODAJ KOD QR Ponownie zatwierdź opcję korzystania z aparatu.

4) Zeskanuj KOD QR, znajdujący się na kamerze a następnie wpisz hasło 123456. I zatwierdź OK.

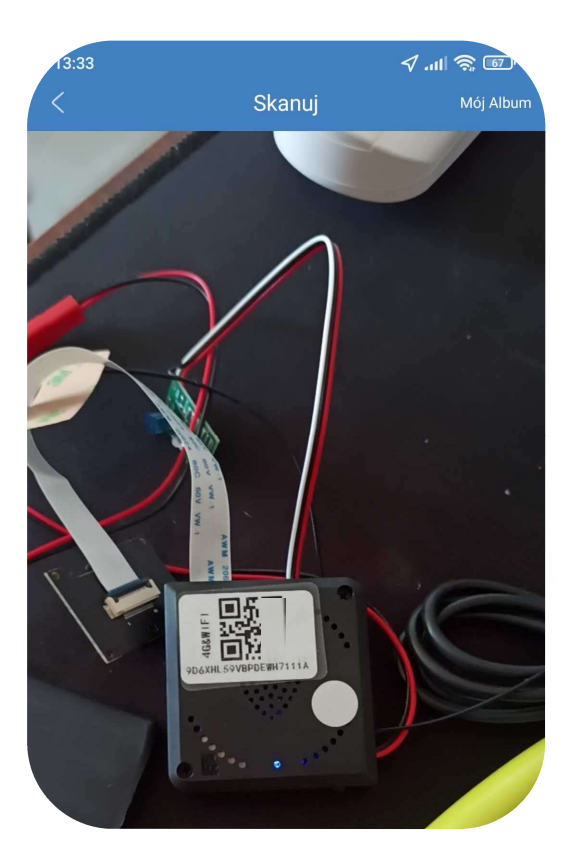

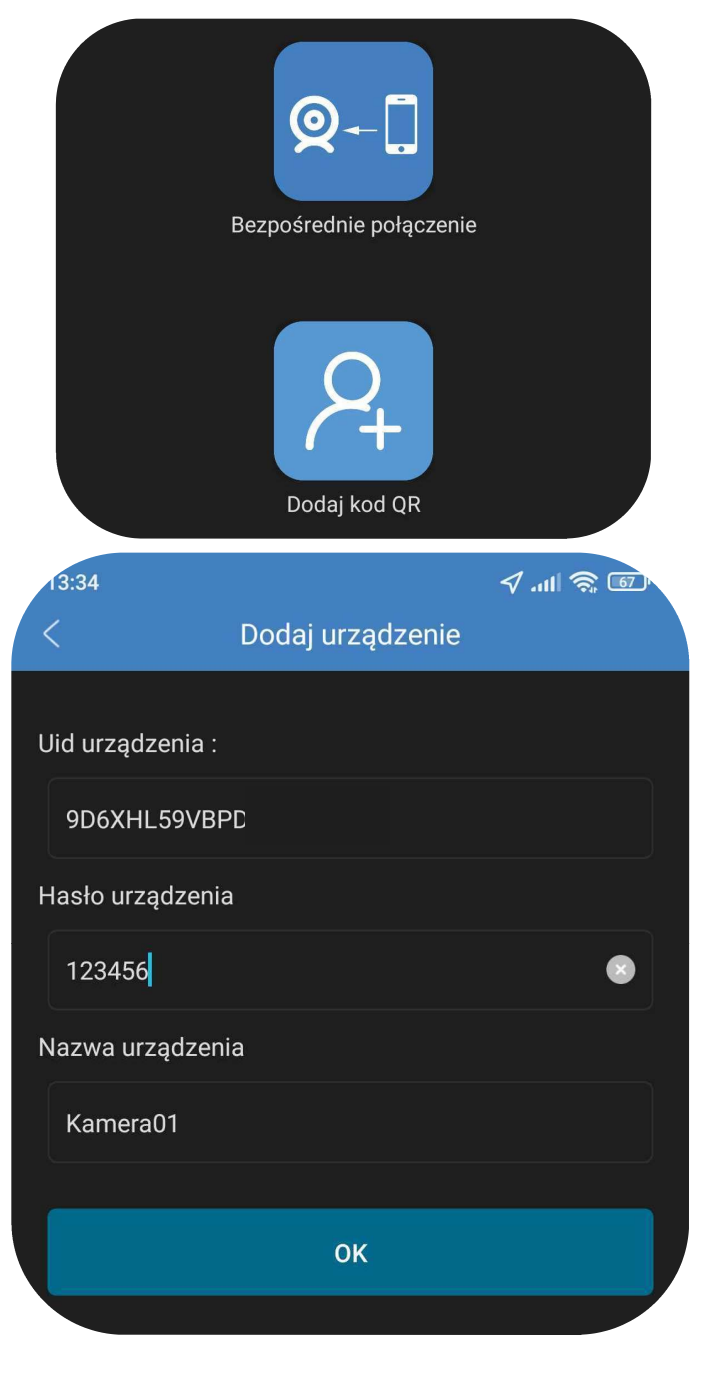

NIE WIESZ JAK TO ZROBIĆ ? OBEJRZYJ FILM POMOCNICZY <KLIKNIJ BY OBEJRZEĆ> \*gdy ten jest dostępny

### IV. NAGRYWANIE OBRAZU NA KARTĘ MICRO SD:

1) Po dodaniu kamery do aplikacji, w oknie podglądu należy nacisnąć ikonę zębatki i wybrać opcję "KONFIGURACJA KARTY SD"

Konfiguracja alarmu

Konfiguracja karty SD

TRYB NAGRYWANIA : Wybór trybu zapisu

- OFF Nie nagrywaj
- Full time nagrywaj ciągle
- Alarm nagrywanie na detekcji ( ważne by włączyć również detekcje w ustawieniach kamery )
- Timing Recording nagrywanie w określonych godzinach

CZAS PRZECHOWYWANIA WIDEO – Czas ile ma nagrywać kamera 1 plik od 1 – 20 min

JAKOŚĆ NAGRANIA – Jakość nagrywania do wyboru FHD lub SD FORMAT SDCARD – funkcja formatowania karty SD

NAGRYWANIE W PĘTLI – Nagrywanie w pętli, przełączenie w prawo uruchamia taką funkcję

W opcji nagrywania w określonych godzinach – Tryb Timing Recording

START TIME: czas startu np. 8:00 END TIME: czas zakończenia np. 12:00

Total Capasity: Pełna pojemność dostępna na karcie.

### V. FUNKCJA "WYKRYCIA RUCHU" – POWIADOMIENIA O RUCHU

1)Po dodaniu kamery do aplikacji, w oknie podglądu należy nacisnąć ikonę zębatki i wybrać opcję "KONFIGURACJA ALARMU"

Wybór suwakiem, zalecamy wybrać ŚREDNI lub WYSOKI ( dla najlepszego efektu )

Dostępne opcje WYŁĄCZONE / NISKI / ŚREDNI / WYSOKI oraz MAKSYMALNY (są to opcje które wykrywają najmniejszy element)

\*\*W momencie utraty połączenia z internetem, kamera przełączy się na tryb zapisu ciągłego.

# VI. PODGLĄD NA ŻYWO – EKRAN PODGLĄDU

### Górny panel od góry:

Jasność , Kontrast , Tryb Nocny , Odbicie lustrzane

### Panel dolny

Zdjęcie, Nagranie wideo, włączenie głosu, Jakość obrazu, Pełen ekran i mikrofon.

Szerszy opis danych zawarty został w filmie do kamery, zachęcamy do obejrzenia.

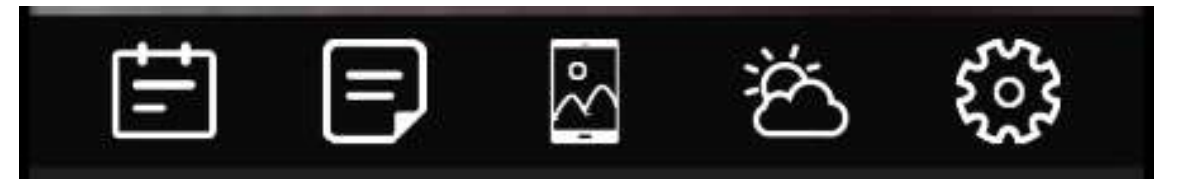

### OPIS MENU:

Dostęp do informacji z powiadomień o wykrytym ruchu Dostęp zdalny do danych na karcie pamięci SD Dostęp do plików wykonanych podczas podglądu online : Zdjęcia – WIDEO Aktualizacja pogody – brak w danym sprzęcie Koło zębate pozwala na wejście w ustawienia kamery

## VI. PRZYŁĄCZENIE DO WI-FI – OPCJONALNE

(Zalecane, gdy zasięg z samej karty SIM jest za słaby lub rozłącza)

1) Po dodaniu kamery do aplikacji, w oknie podglądu kamery należy nacisnąć ikonę zębatki ( z prawej strony ) a) Następnie wybrać opcję "KONFIGURACJA WIFI"

Wybierany naszą sieć domową lub internetu przenośnego WIFI z listy, jeśli nie ma jej na liście należy kliknąć ikonę strzałki do odświeżenia w prawym rogu.

#### UWAGA: SIEĆ MUSI POSIADAĆ STANDARD PRACY 2,4 GHZ, nie łączy się z siecią 5 GHZ

Jeżeli dalej nie wyświetla się żadna sieć, należy podejść bliżej routera wraz z kamera lub sprawdzić ustawienia routera.

2) Wybieramy własną sieć domową naciskając na "jej nazwę" a następnie poniżej wpisujemy hasło.

### 3) Gdy wszystko zostało wpisane poprawnie zaznaczamy przycisk na dole " $OK$  "

4) Pojawi się nam ekran z łączenia, będzie trwało to ok. 30s-3 min , musi dojść do 100%.

Proces konfiguracji odbędzie się automatycznie wystarczy odczekać aż ikona ładowania dojdzie do końca. \*W sytuacji błędu, należy zresetować kamerę do ustawień domyślnych i ponowić próbę, sprawdzając czy spełnione zostały wszelkie inne warunki opisane powyżej.

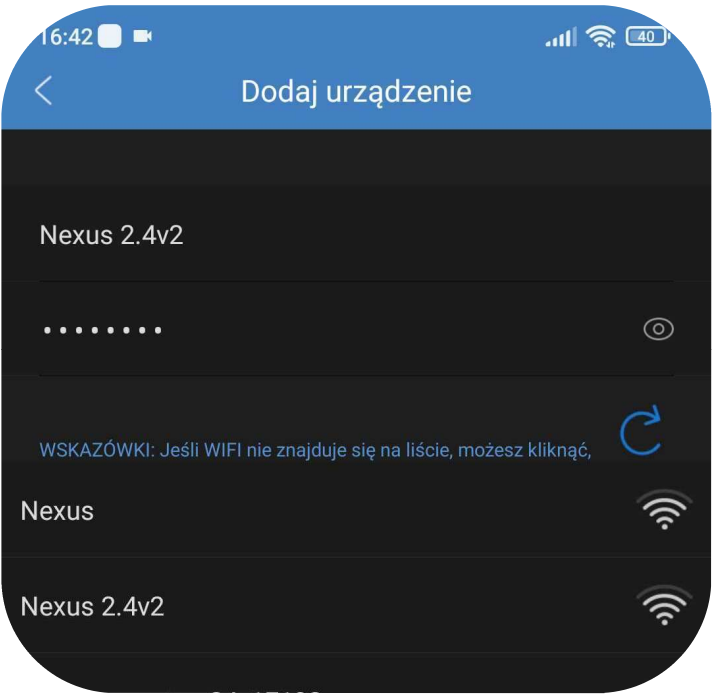

#### III INFORMACJE DODATKOWE:

7. Ładowanie - proces ładowania polega na podłączeniu urządzenia do ładowarki sieciowej. Urządzenie posiada zewnętrzny akumulator, który można wielokrotnie ładować. Czas ładowania ok. 6 godzin.

#### 8. Rozwiązywanie problemów

Przycisk "reset" – aby zrestartować urządzenie należy przycisnąć przycisk reset.

Przywracanie ustawień fabrycznych – aby przywrócić ustawienia do ustawień fabrycznych, należy przytrzymać przycisk RESET przez 15 sekund. Kamera po ok. 2-3 min wróci do ustawień domyślnych i wytworzy ponownie sieć własną.

UWAGA - UPEWNIJ SIĘ ŻE ZEZWOLIŁEŚ APLIKACJI NA LOKALZIACJE !

#### Kamera nie działa mimo ładowania

- należy poprawnie umieścić kartę micro SD lub ją sformatować
- należy użyć innej ładowarki
- należy sprawdzić czy dane komórkowe zostały włączone
- należy sprawdzić czy karta SIM jest aktywna, ma środki i nie ma kodu PIN
- należy sprawdzić kamerę w innym miejscu o lepszym zasięgu
- Gdyby to nie pomogło prosimy o kontakt
- Kamera nie tworzy sieci i łączności, gdy, jest wpięta do komputera przez USB

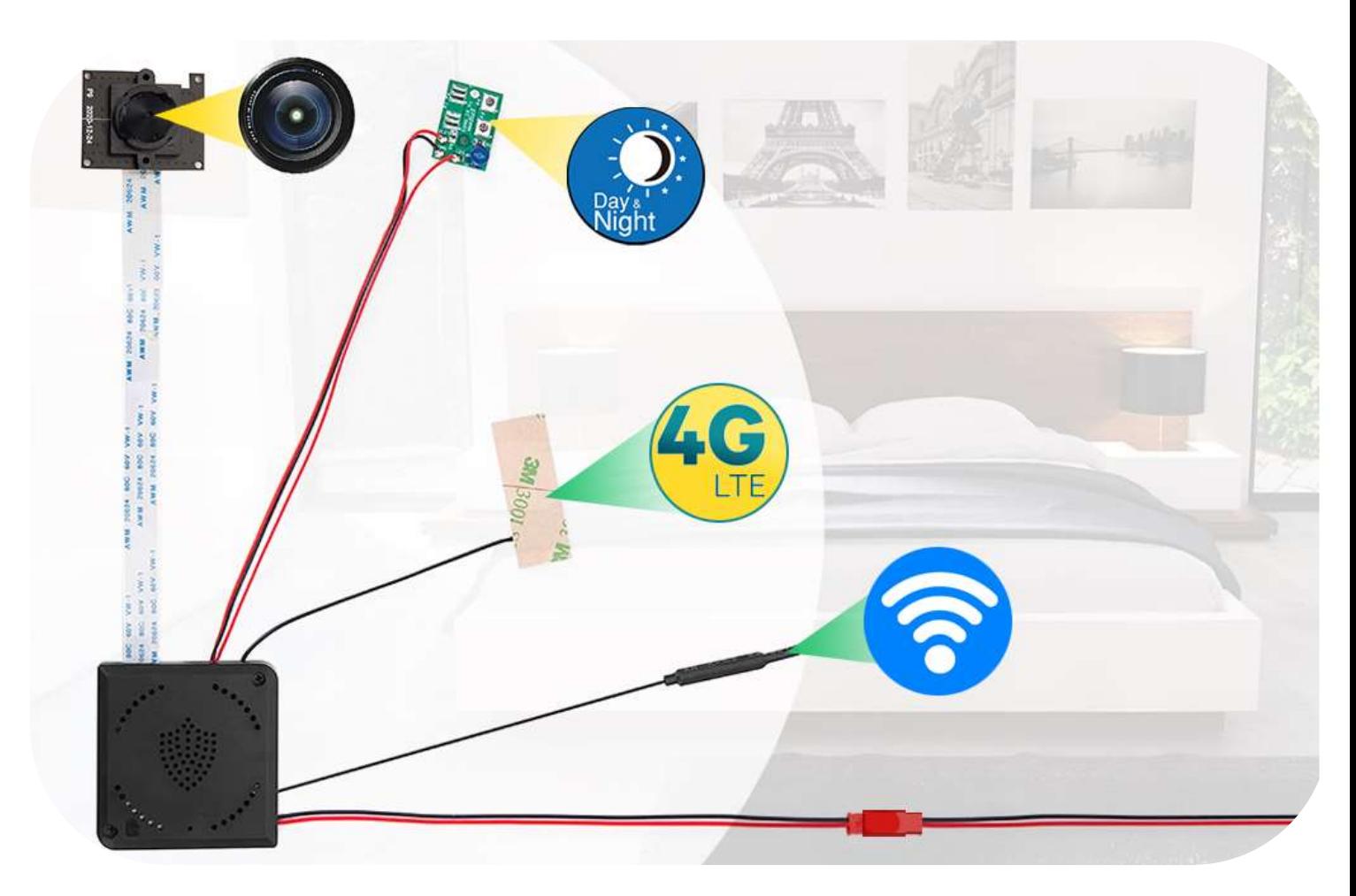

Informacia dla użytkowników o pozbywaniu się urządzeń elektrycznych i elektronicznych, baterii i akumulatorów (gospodarstwo domowe).

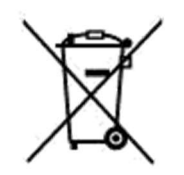

Przedstawiony symbol umieszczony na produktach lub dołącz onej do nich dokumentacji informuje, że niesprawnych urządzeń elektrycznych lub elektronicznych nie można wyrzucać razem z odpadami gospodarczymi. Prawidłowe postępowanie w razie konieczności pozbycia się urządzeń elektrycznych lub elektronicznych, utylizacji, powtórnego użycia lub odzysku podzespołów polega na. przekazaniu urządzenia do wyspecjalizowanego punktu zbiórki, gdzie będzie przyjęte bezpłatnie. W niektórych krajach produkt można oddać lokalnemu dystrybutorowi podczas zakupu innego urządzenia.

Prawidłowa utylizacja urządzenia umożliwia zachowanie cennych zasobów i unikniecie negatywnego wpływu na zdrowie i środowisko, które może być. zagrożone przez nieodpowiednie postępowanie z odpadami.Szczegółowe informacje o najbliższym punkcie zbiórki można uzyskać u władz lokalnych. Nieprawidłowa utylizacja odpadów zagrożona jest karami przewidzianymi w odpowiednich przepisach lokalnych.

### Użytkownicy biznesowi w krajach Unii Europejskiej

W razie konieczności pozbycia się urządzeń elektrycznych lub elektronicznych, prosimy skontaktować się z najbliższym punktem sprzedaży lub z dostawcą, którzy udzielą dodatkowych informacji.

### Pozbywanie się odpadów w krajach poza Unią Europejską

Taki symbol jest w ażny tylko w Unii Europejskej. W rázie potrzeby pozbycia się niniejszego produktu prosimy skontaktować się z lokalnymi władzami lub ze sprzedawcą celem uzyskania informacji o prawidłowym sposobie postępowania.

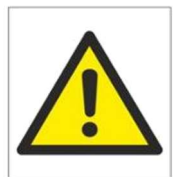

### Zalecenia bezpieczeństwa i ostrzeżenia.

- 1. Należy chronić́ urządzenie przed działaniem promieni słonecznych, wysoką temperatura, wilgocią czy woda. Wymienione czynniki mogą być́ przyczyną zmniejszenia wydajności urządzenia jak również doprowadzić́ do jego uszkodzenia.
- 2. Nie należy zdejmować́ obudowy urządzenia ani umieszczać́ w niej przedmiotów.
- 3. Nie należy używać́ siły ani przedmiotów mogących doprowadzić́ do uszkodzenia urządzenia.
- 4. Należy używać́ dedykowanego źródła zasilania. Stosowanie nieodpowiedniego zasilania może być́ przyczyną uszkodzenia sprzętu.
- 5. Nie należy podejmować́ prób samodzielnych napraw. W przypadku stwierdzenia usterki należy skontaktować́ się̨ z autoryzowanym serwisem.
- 6. Urządzenia powinny być́ instalowanie w miejscach zapewniających ich odpowiednią wentylacje.̨
- 7. Należy unikać kontaktu z substancjami oleistymi, parą wodną czy innymi zabrudzeniami. Jeżeli produkt będzie miał kontakt z wodą należy niezwłocznie odłączyć go z prądu zachowując należytą ostrożność;
- 8. Szczegółowe warunki ograniczonej gwarancji, jak i okresu jej trwania, znajdują się na stronie internetowej dystrybutora.
- 9. Firma Nexus Jarosław Gaładyk zapewnia profesjonalną pomoc techniczną związaną z oferowanymi przez siebie urządzeniami, a także serwis gwarancyjny i pogwarancyjny.
- 10. Wszelkie testy i naprawy powinny być́ wykonywane przez wykwalifikowanych personel. Producent nie ponosi odpowiedzialności za wszelkie szkody, powstałe przez nieautoryzowane przeróbki lub naprawy a takie działanie grozi utratą gwarancji.
- 11. Urządzenie powinno być́ przechowywane oraz transportowane w oryginalnym opakowaniu zapewniającym odpowiednią ochronnę przed wstrząsami mechanicznymi.
- 12. Urządzenie zostało zaprojektowane i wyprodukowane z najwyższą starannością o bezpieczeństwo osób instalujących i użytkujących. Dla zapewnienia bezpieczeństwa pracy, należy stosować się do wszelkich wskazań zawartych w tej instrukcji, jak i instrukcjach obsługi urządzeń towarzyszących (np. komputera PC)

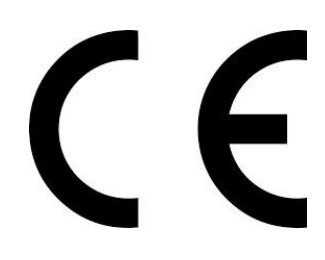

### Deklaracja zgodności UE

Ten produkt oraz –jeśli ma to zastosowanie –dostarczane z nim wymagań akcesoria są oznaczone znakiem "CE", co oznacza spełnianie obowiązujących zharmonizowanych norm europejskich, wymienionych w dyrektywie elektromagnetycznej.